# Sun Java System Instant Messaging Release Notes

Version 7 2005Q1

Part Number 819-0428-10

These Release Notes contain important information available at the time of release of Sun Java™ System Instant Messaging 7 2005Q1. New features and enhancements, known issues and limitations, and other information are addressed here. Read this document before you begin using Instant Messaging 7 2005Q1.

To ensure the best deployment with Instant Messaging, you should download the latest patches for this version of the product from http://sunsolve.sun.com. For a complete list of bugs fixed in the patch, please refer to the patch README file.

The patch numbers are as follows:

- Solaris (SPARC® Platform Edition): 118786-\*\* (all revisions) and 118789
- Solaris (x86 Platform Edition): 118787 and 118790
- Linux: 118788 and 118791

The most up-to-date version of these release notes can be found at the Sun Java<sup>™</sup> System documentation web site: http://docs.sun.com/. Check the web site prior to installing and setting up your software and then periodically thereafter to view the most up-to-date release notes and product documentation. These release notes contain the following sections:

- [About Instant Messaging 7 2005Q1](#page-1-0)
- [Hardware and Software Requirements](#page-3-0)
- [Bug Fixed in This Release](#page-6-0)
- [Important Information](#page-7-0)
- [Known Issues and Limitations](#page-11-0)
- [Redistributable Files](#page-19-0)
- [How to Report Problems and Provide Feedback](#page-20-0)
- [Additional Sun Resources](#page-21-0)

Third-party URLs are referenced in this document and provide additional, related information.

**NOTE** Sun is not responsible for the availability of third-party Web sites mentioned in this document. Sun does not endorse and is not responsible or liable for any content, advertising, products, or other materials that are available on or through such sites or resources. Sun will not be responsible or liable for any actual or alleged damage or loss caused by or in connection with the use of or reliance on any such content, goods, or services that are available on or through such sites or resources.

# <span id="page-1-0"></span>About Instant Messaging 7 2005Q1

Sun Java™ System Instant Messaging delivers secure presence and extended real-time messaging, enabling communities of users to communicate and collaborate instantly and securely. It combines instant messaging capabilities with conferences, alerts, news, polling and file transfer to create a rich collaborative environment. It leverages an existing community, managed using LDAP, Sun Java™ System Identity Server or Sun Java™ System Portal Server.

This section includes:

- [What's New in This Release](#page-1-1)
- [Hardware and Software Requirements](#page-3-0)

## <span id="page-1-1"></span>What's New in This Release

This section includes the following topics:

- **[Installation](#page-1-2)**
- [New Features](#page-2-0)

## <span id="page-1-2"></span>Installation

The *Instant Messaging Installation Guide* has been discontinued. If you are installing Instant Messaging 7 2005Q1 for the first time, see the *Sun Java™ System Enterprise System Installation Guide* for installation instructions. If you are upgrading from a previous release of Instant Messaging, see the *Sun Java™ System Upgrade and Migration Guide* for instructions.

## <span id="page-2-0"></span>New Features

This section describes the following new features added to Instant Messaging in this release:

- [Updated and Improved Instant Messaging Client](#page-2-1)
- [The IETF eXtensible Messaging and Presence Protocol \(XMPP\)](#page-2-2)
- [Enhanced Monitoring Features](#page-2-3)
- [Re-architected Calendar Server Integration Support](#page-2-4)
- [Troubleshooting Diagnostics for the Client](#page-3-2)
- [Multidomain functionality in News Channels and Conferences](#page-3-3)
- [New User Registration](#page-3-1)
- [Simplified Sun Java™ System Access Manager Schema](#page-3-4)

### <span id="page-2-1"></span>Updated and Improved Instant Messaging Client

New icons, streamlined features, and new XMPP functions, like multiple Instant Messaging sessions, presence features, subscription authorization, roster management, and logging capabilities.

### <span id="page-2-2"></span>The IETF eXtensible Messaging and Presence Protocol (XMPP)

With XMPP, Instant Messaging interoperates with the public networks through open source gateways. A user can aggregate contacts for all services on a client that supports XMPP (for example, GAIM and Exodus). In addition, XMPP support facilitates the integration of other third party applications as well as extensions of the existing functionality.

### <span id="page-2-3"></span>Enhanced Monitoring Features

The watchdog feature monitors if Instant Messaging is up or down, and it restarts the service if it is down. The Java Enterprise Service monitoring framework provides performance metrics on length of time for authentication, message delivery, and the number of instant messages sent through the service.

### <span id="page-2-4"></span>Re-architected Calendar Server Integration Support

How calendar notification is relayed as an instant message has changed from previous releases. New features include:

- Updated imadmin command to stop and start calendar server agent
- A new boolean configuration parameter to enable and disable the Calendar agent
- New configuration migration process

### <span id="page-3-2"></span>Troubleshooting Diagnostics for the Client

The About dialog box describes product copyright information. Additionally, the Details tab lists system, client, server, and session information that, in the event of a problem, end users can copy and paste into an email and send to their administrator or technical support center.

#### <span id="page-3-3"></span>Multidomain functionality in News Channels and Conferences

News channels and conferences now support users from multiple domains.

#### <span id="page-3-1"></span>New User Registration

You can now customize Instant Messenger to allow users to add themselves to the directory.

#### <span id="page-3-4"></span>Simplified Sun Java™ System Access Manager Schema

The attributes sunPresenceDefaultAccess, sunPresenceEntityDefaultAccess, sunPresenceAccessDenied, sunPresenceEntityAccessDenied, sunPresenceAccessPermitted, and sunPresenceEntityAccessPermitted are obsolete. These attributes have been replaced by the attributes sunPresencePrivacy and sunPresenceUserPrivacy. The obsolete attributes are still in the schema, but are not visible from the Sun Java<sup>™</sup> System Access Manager console, and are not used.

# <span id="page-3-0"></span>Hardware and Software Requirements

This section lists the requirements for installing Instant Messaging software. Before you install, ensure you have met the minimum hardware and operating system requirements. JRE 1.4 is supported by both server and client. In addition, check for any product patches before you install.

For the current list of required patches for Sun Java™ System Instant Messaging go to http://sunsolve.sun.com and select either "Patches" or "Patch Portal". Follow the Sun Java™ System Instant Messaging links. As system patch requirements change and patches to Java Enterprise System components become available, updates will be made available on SunSolve, initially in the form of recommended patch clusters.

The following hardware and software are required for this release of Instant Messaging software.

## Server Operating System Requirements

This release of Sun Java System Instant Messaging supports the following platforms:

- Solaris™ 8 (5.8) Operating System (SPARC® Platform Edition)
- Solaris™ 9 (5.9) Operating System (SPARC® Platform Edition)
- Solaris™ 9 (5.9) Operating System (x86 Platform Edition)
- Solaris™ 9 (5.9) Operating System (Opteron Platform Edition)
- Solaris™ 10 Operating System (SPARC® Platform Edition)
- Solaris™ 10 x86 Operating System (x86 Platform Edition)
- Solaris™ 10 Operating System (Opteron Platform Edition)
- Red Hat Enterprise Linux AS 2.1 and AS 3.0.

A list of recommended patches for Solaris can be found at the following location:

http://sunsolve.sun.com

## Server Software Requirements

This version of Instant Messaging is compatible with the following versions of other server software:

- Sun Java™ System Access Manager 6 2005Q1
- Sun Java™ System Application Server Enterprise Edition 8 2005Q1
- Sun Java™ System Calendar Server 6 2005Q1
- Sun Java™ System Directory Server 5 2005Q1
- Sun Java™ System Messaging Server 6 2005Q1
- Sun Java™ System Portal Server 6 2005Q1
- Sun Java™ System Web Server 6.1 2005Q1 SP4

## Server Hardware Requirements

The minimum hardware requirements for installing Sun Java System Instant Messaging are as follows:

- Approximately 300 MB of free disk space for the software.
- Approximately 5K of disk space for each user.
- At least 256 MB of RAM. The amount of RAM needed depends on the number of concurrent client connections, and whether the server and multiplexor are deployed on the same host.

## Client Operating System Requirements

This release supports the following client platforms:

- Solaris 8, 9, and 10
- Microsoft Windows 98 or later (ME, NT (SP 6a), 2000, XP)
- Mac OS X 10.1 or later
- Red Hat Linux 7.2 or later

## Client Software Requirements

On Windows, you can run Instant Messenger using the browser's java plug-in from the following browsers:

- Netscape 4.7x, 7 or later
- Mozilla 1.2 or later
- Internet Explorer 5.0 or later

If the client machine has Java 1.4 or a higher version installed, there are no additional requirements to use either Java Plug-in or Java Web Start. Netscape Navigator v7 as well as the recent versions of the Mozilla browser include Java v1.4 or higher. Internet Explorer does not include the latest version of Java. If you experience problems using the client with Java 1.4, upgrade to 5.0. JDK 5.0 is included with Sun Java™ System Instant Messaging.

If the client machine does not have Java v1.4 or a higher version installed, you need to install Java Web Start. You can download and install Java v1.4. from the following location:

http://java.sun.com/j2se

You can download and install Java Web Start from the following location:

http://www.java.sun.com/products/javawebstart

HTML links can be exchanged over Instant Messenger and activated from the messenger by clicking them. When a link is activated, the messenger invokes a browser. Table 2 lists supported operating system and browser combinations:

| <b>Operating System</b>    | <b>Browser</b>                      |  |
|----------------------------|-------------------------------------|--|
| Solaris                    | Netscape Communicator 4.7x or later |  |
| Red Hat Linux 7.x          | Netscape 4.7                        |  |
| Red Hat Linux 8.0 or later | Mozilla 1.2 or later                |  |
| Windows 98/ME/NT/2000/XP   | no restrictions                     |  |
| Mac OS X                   | no restrictions                     |  |

**Table 1** Supported Client OS and Browser Combinations

## Client Hardware Requirements

Instant Messenger uses between 20 and 40 MB of memory on most platforms. You should estimate the memory requirement by including the requirements of other applications (including operating systems) used on the client machine. In most cases, at least 128 MB RAM is recommended in order to run Instant Messenger and other applications comfortably. This number becomes higher when using memory-intensive operating systems.

# <span id="page-6-0"></span>Bug Fixed in This Release

The following table describes a bug fixed in Instant Messaging 7 2005Q1 since the Early Access release.

| $\frac{1}{2}$     |                                                                                                    |
|-------------------|----------------------------------------------------------------------------------------------------|
| <b>Bug Number</b> | <b>Description</b>                                                                                                    |
| 6203662           | Previously on Linux, the monitoring agent was not enabled by default when you installed Instant<br>Messaging. This no longer occurs. |

**Table 2** Fixed Bugs in Instant Messaging 7 2005Q1

# <span id="page-7-0"></span>Important Information

This section contains the latest information that is not contained in the core product documentation. This section covers the following topics:

- [Installation Notes](#page-7-2)
- [Compatibility Issues](#page-7-1)
- [Documentation Updates for Instant Messaging 7 2005Q1](#page-8-0)

## <span id="page-7-2"></span>Installation Notes

- If you choose to use Sun Java System Identity Server to store policies when configuring Instant Messaging, policies like the following are created:
	- ❍ Ability to administer Instant Messaging and Presence Services
	- ❍ Ability to change your own Instant Messaging settings
	- ❍ Ability to manage Instant Messaging Conference Rooms

## <span id="page-7-1"></span>Compatibility Issues

7 2005Q1 Instant Messenger requires the 7 2005Q1 server. Server-to-server communication is compatible between 6 2004Q2 and 7 2005Q1 releases of the server. No changes are required to the server configuration (in iim.conf) and no migration of other server-related data is required. Refer also to the *Sun Java Enterprise System 2005Q1 Upgrade and Migration Guide*.

## <span id="page-8-0"></span>Documentation Updates for Instant Messaging 7 2005Q1

The following documents have been deprecated. The information they contain has been incorporated into the *Sun Java System Communications Services 6 2005Q1 Deployment Planning Guide*:

- *Sun Java System Calendar Server 6 2004Q2 Deployment Planning Guide*
- *Sun Java System Instant Messaging 6 2004Q2 Deployment Planning Guide*
- *Sun Java System Messaging Server 6 2004Q2 Deployment Planning Guide*
- *Sun Java System Communications Services 6 2004Q2 Enterprise Deployment Planning Guide*

In addition, the *Sun Java System Instant Messaging 6 2004Q2 Installation Guide* material has been deprecated. The information previously found in that book is now available from the following sources:

- *Sun Java Enterprise System 2005Q1 Installation Guide*
- *Sun Java Enterprise System 2005Q1 Upgrade and Migration Guide*
- *Sun Java System Instant Messaging 7 2005Q1 Administration Guide*

The rest of this section describes errors and omissions in the documentation.

## Online Help

These features are not described in either the product online help or the quick reference.

## Start Screen

The Start Screen launches Instant Messenger. If you are using Java Web Start, press the Start button in the middle of the screen. If you are using Java Plug-in (for Windows users only), press the Java Plug-in button at the top of the screen. The Online Help and Quick Reference buttons display end user product help.

## About Dialog Box

The About dialog box describes product copyright information. Additionally, the Details tab lists system, client, server, and session information that, in the event of a problem, end users can copy and paste into an email and send to their administrator or technical support center.

## Manage Contact Authorizations

With this feature, you can view the Users Who Can See My Status window. If you delete someone from your list you will still be on the other person's list. This command allows you to revoke contact authorization from users who previously had you in their contact lists. Previously, you could only view this window from the Privacy tab of the Settings window; you can now invoke it through the Tools menu.

### Add Recipients Screen

The Add Recipient dialog box and the Search for a User dialog box have been combined into a single dialog box for searching and for adding users.

### Session IDs and Priority Settings

"Priority Settings for the Current Session" on the Advanced tab in the Settings window has been removed. Instead, end users select a checkbox to adjust the priority when the status changes (enabled by default). When the checkbox is selected, a user can automatically lower session priority with Idle, Away, and Do Not Disturb statuses.

### **Emoticons**

(Bug #: 6182662) Some new emoticons are not documented in the online help. [Table 3](#page-9-0) describes the missing emoticons and their corresponding keyboard shortcuts.

| Name                 | <b>Shortcut Characters</b>                                                                                                    |
|----------------------|----------------------------------------------------------------------------------------------------|
| Alarm clock          | ((O))                                                                                                    |
| Balloons             | $88 =$                                                                                                    |
| <b>Birthday Cake</b> | $\sim$ [                                                                                                    |
| Calendar             | $[#] % \begin{center} % \includegraphics[width=\linewidth]{imagesSupplemental_3.png} % \end{center} % \caption { % Our method can be used for the use of the image. % } % \label{fig:example} %$ |
| Can of Worms         | &]                                                                                                    |
| Clown                | :O)                                                                                                    |
| Flowers              | $@=$                                                                                                    |
| Gift                 | $@[$                                                                                                    |
| Gold Star            | $(*)$                                                                                                    |
| Knife                | $\rightarrow >$                                                                                                    |
| Life Preserver       | $O =$                                                                                                    |
| Lightning            | $\ensuremath{\mathcal{W}}\xspace$                                                                                                    |
| Drink                | $\left  \cdot \right $                                                                                                    |
| Money                | \$\$                                                                                                    |
| Mug of Beer          | $@]$                                                                                                    |
| Music                | $\sim$ $\sim$                                                                                                    |
| Rat Hole             | $<$ O $\sim$                                                                                                    |
| Sun Shining          | $=O=$                                                                                                    |

<span id="page-9-0"></span>**Table 3** Instant Messenger Emoticons

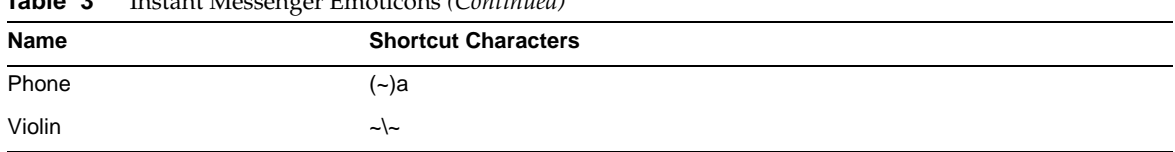

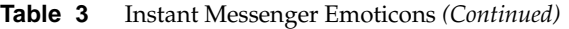

In addition, the online help mistakenly calls the Happy emoticon "Smiley" and the Sleep emoticon "Sleeping".

#### Manage Contact Authorizations Menu Item

Selecting Tools | Manage Contact Authorizations displays the Users Who Can See My Status dialog box. See ["Users Who Can See My Status Dialog Box"](#page-10-0) for more information.

### <span id="page-10-0"></span>Users Who Can See My Status Dialog Box

(Bug #: 6183638) You can access this dialog box by selecting Tools|Manage Contact Authorizations. This dialog box allows end users to see a list of users on whose contact list they appear, but are not in their own contact list. For example, if User A authorized User B to include User A in User B's contact list, but did not in turn place User B on their own contact list, User B would appear on the Users Who Can See My Status dialog box for User A. In Instant Messenger, User B is referred to as a *watcher* of User A. Using the options on this dialog box, User A can then add User B to their own contact list or remove themselves from User B's contact list.

### ➤ **To Add a Watcher to Your Contact List**

**1.** In Instant Messenger, select Tools|Manage Contact Authorizations.

The Users Who Can See My Status dialog box appears.

**2.** Select the name of the watcher you want to add from the list and click Add to Contacts List.

The watcher is added to your contact list with a status of "Approval pending" and an authorization request is sent to the watcher.

#### ➤ **To Remove Yourself from a Watcher's Contact List**

**1.** In Instant Messenger, select Tools|Manage Contact Authorizations.

The Users Who Can See My Status dialog box appears.

**2.** Select the name of the watcher from whose contact list you would like to be removed and click Deny User Access.

You are removed from the watcher's contact list.

#### User Status Watch Indicator

The online help states that Instant Messenger appends an asterisk (\*) to the name of a contact in the contact list when you are watching that user's status. On some platforms, an exclamation point (!) is used instead of an asterisk.

### New User Registration Dialog Box

If you customize Instant Messenger to allow new user registration as described in the Administration Guide, a button is added to the Login dialog box that allows users to access the New User Registration dialog box. Instructions on using this dialog are not included in the online help. The information is available in the *Sun Java System Instant Messaging Administration Guide*.

# <span id="page-11-0"></span>Known Issues and Limitations

This section contains a list of the more important known issues at the time of the Instant Messaging 7 2005Q1 release.

Patch updates are issued on a frequent basis. If you encounter a problem while installing or using Sun Java System Instant Messaging, contact Sun Support to enquire about the availability of a fix for this problem. Alternatively, you may consult the Sun web site for patches:

#### http://sunsolve.sun.com

[Table 4](#page-11-1) lists the known problems and limitations.

| ID       | Summary                                                                                                    |
|----------|----------------------------------------------------------------------------------------------------|
| 4609599* | In order to use font customizations on multibyte characters, you need to type in your text<br>first, then highlight the text and apply the font customizations. |
| 4632723  | Idle detection is not implemented on Mac OS.                                                                                                    |
|          | If a user leaves an Instant Messenger session, the user's absence is not automatically<br>detected.                                                             |
|          | Workaround:                                                                                                    |
|          | Mac OS users need to explicitly set their presence status as AWAY, prior to leaving.                                                                            |
| 4806791  | Alerts with embedded images are not rendered faithfully.                                                                                                    |
|          | When a recipient receives an alert with embedded images, the images are not centered<br>and font information present in the accompanying text is lost.          |

<span id="page-11-1"></span>**Table 4** Known Problems and Limitations

| ID                 | Summary                                                                                                    |
|--------------------|----------------------------------------------------------------------------------------------------|
| 4841572            | Custom statuses cannot be removed.                                                                                                    |
|                    | Workaround:                                                                                                    |
|                    | The least used statuses are eventually removed. To remove one immediately, add five new<br>customized statuses; the oldest one will disappear.                                                                                                    |
| 4846542            | On MAC OS, trying to print from the Java Web Start client hangs Instant Messenger.                                                                                                    |
|                    | Workaround:                                                                                                    |
|                    | Copy the message and paste it in some other application, then print.                                                                                                    |
| 4852719 *          | In order to use the client's drag and drop functionality on Mac OS, you need to use Java<br>1.4.2 Update 2 which is available in OS X 10.3.                                                                                                    |
| 4852882            | If the Calendar server alarm type is set to $text / xml$ , that is:                                                                                                    |
|                    | caldb.serveralarms.contenttype = "text/xml"                                                                                                    |
|                    | The Reminder field in the Instant Messenger Task Due Reminder alert window is blank.                                                                                                    |
|                    | Workaround:                                                                                                    |
|                    | Set this field to "text/calendar".                                                                                                    |
| 4858320            | Confusing behavior occurs when inviting a user to a conference when that user does not<br>have the correct permissions to join the conference. It appears as if you invited the user,<br>when in fact, the user never received the invitation.        |
| 4860906            | Can't create conf_room/news using certain gb18030 characters                                                                                                    |
|                    | Since conference and news ACL file names are written using names fed from Instant<br>Messenger, there is a problem creating ACLs when the names contain Tibetan or Arabic<br>characters.                                                              |
| 4871150            | Printing errors occur with Instant Messenger in some locales.                                                                                                    |
|                    | Workaround: Cut and paste the text you want to print to another application that can print.                                                                                                    |
| 4893304, 6190592 * | Image files sent as attachments may become corrupted during file transfer.                                                                                                    |
| 4920432 *          | The scrollbar on Instant Messenger twitches when a new message arrives.                                                                                                    |
| 4922347            | There is no way to discern a read-only from a fully privileged user within a chat room. This<br>may be confusing if a user attempts to send a message to a user with read-only privileges.<br>The read-only user will not receive the message.        |
| 4929247            | Users cannot send messages when a moderator has denied presence access for the user.                                                                                                    |
| 4929295            | When multiple IM Policies are applied to a user, the policies may contradict one another.<br>For example, when the "Regular" and "Conference Room Administrator" policies are<br>attributed to a user, the user is unable to manage conference rooms. |
|                    | Workaround:                                                                                                    |
|                    | Edit the regular user policy by clearing the "Ability to manage conference rooms" checkbox.<br>This will ensure that the two policies do not conflict.                                                                                                |

**Table 4** Known Problems and Limitations *(Continued)*

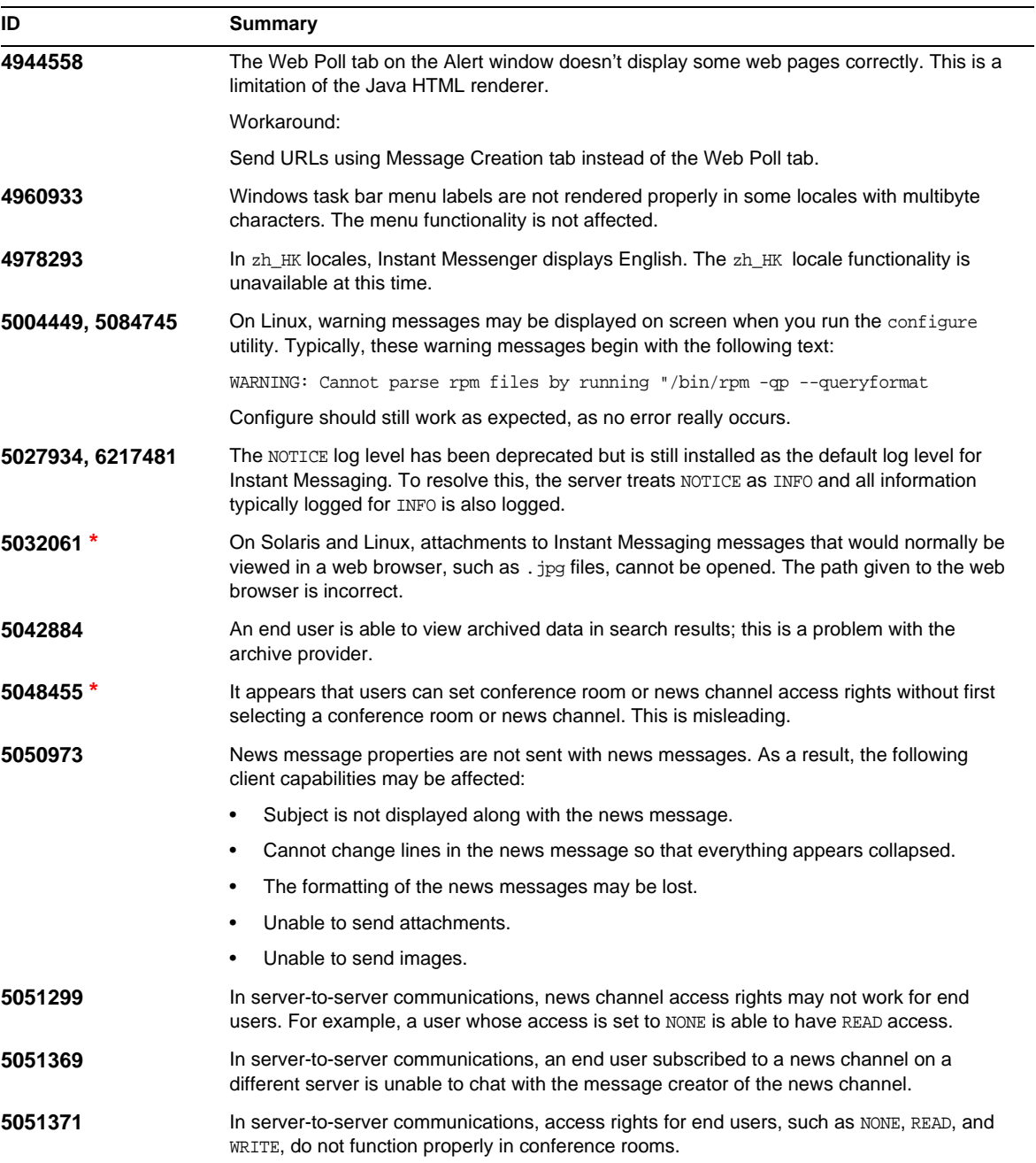

| ID      | <b>Summary</b>                                                                                                    |
|---------|----------------------------------------------------------------------------------------------------|
| 5065241 | Users are given the option to change presence status while Instant Messenger is not<br>connected to the server. Any modifications made to status while disconnected do not take<br>effect.                                                                                     |
| 5071025 | If you create a new contact group in Instant Messenger but do not assign any contacts to<br>the group, then logout and log back in, the contact group no longer appears in the contact<br>list.                                                                                |
|         | Workaround: Add a contact to the contact group before logging out of Instant Messenger.                                                                                                    |
| 5076386 | When an end user deletes an active privacy profile, the server still continues to apply the<br>deleted active privacy profile even though the Instant Messenger client shows the privacy<br>profile to be deleted.                                                             |
|         | Workaround: When an end user deletes an active privacy profile the Instant Messenger<br>client now automatically activates the "Visible to All" privacy profile. End users need to<br>make a different privacy list active and then reactivate the "Visible to all" profile.   |
| 5082579 | User status remains online even after the network connection is lost.                                                                                                    |
| 5087303 | The Instant Messenger Login dialog box does not necessarily display the server the end<br>user last successfully logged into. This behavior is inconsistent with the behavior for<br>username, where the last successfully used username is displayed in the Login dialog box. |
|         | Workaround:                                                                                                    |
|         | 1. On the Login dialog box, click More Detail.                                                                                                    |
|         | 2. Select the appropriate server from the Server drop-down list.                                                                                                    |
| 5088422 | Instant Messenger does not warn users of the potential risk of accepting an invalid<br>certificate.                                                                                                    |
| 5090649 | Unable to register a new user with a server that does not mandate a password field. This is<br>because Instant Messenger views the password field as required even if the server does<br>not.                                                                                  |

**Table 4** Known Problems and Limitations *(Continued)*

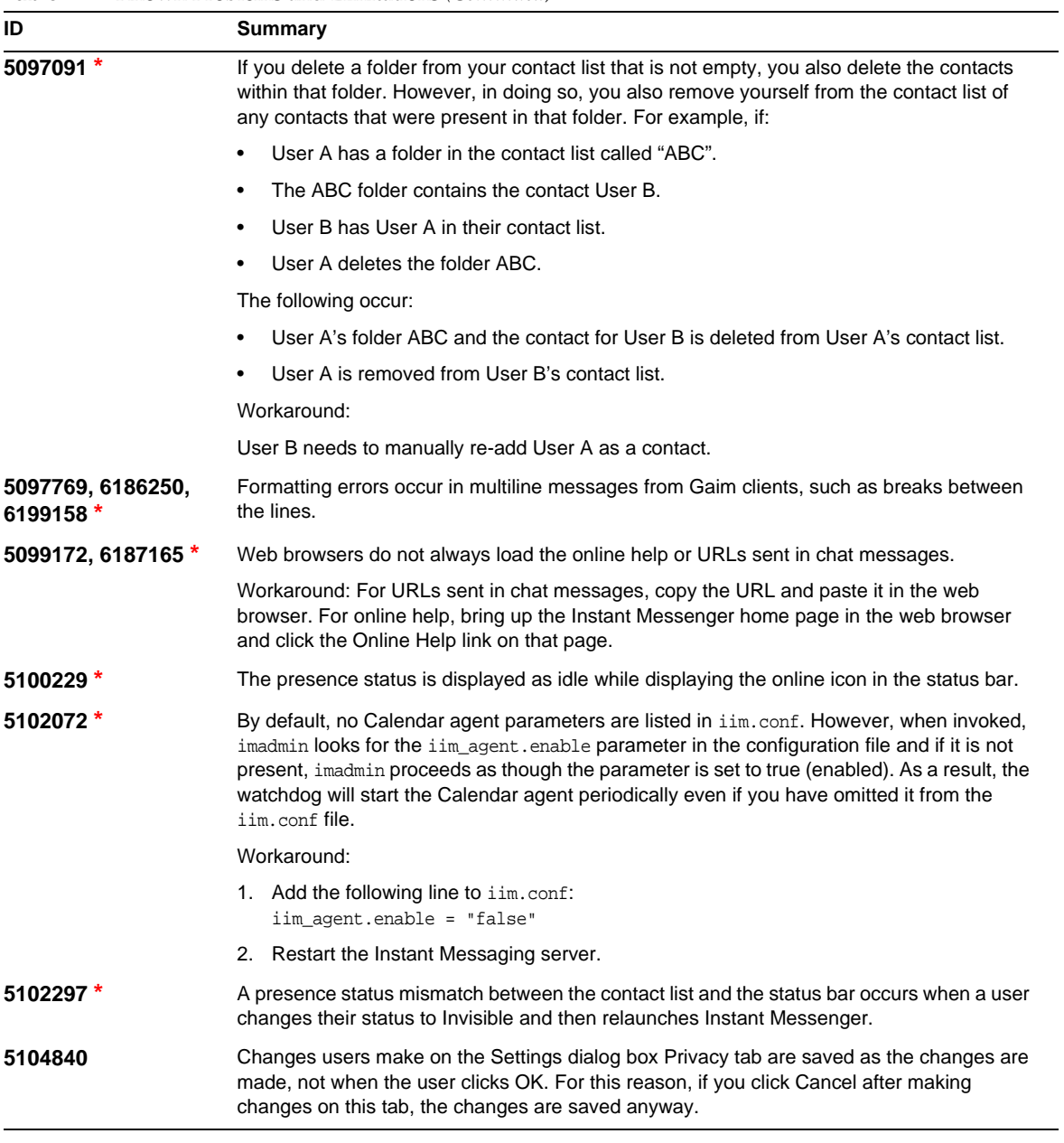

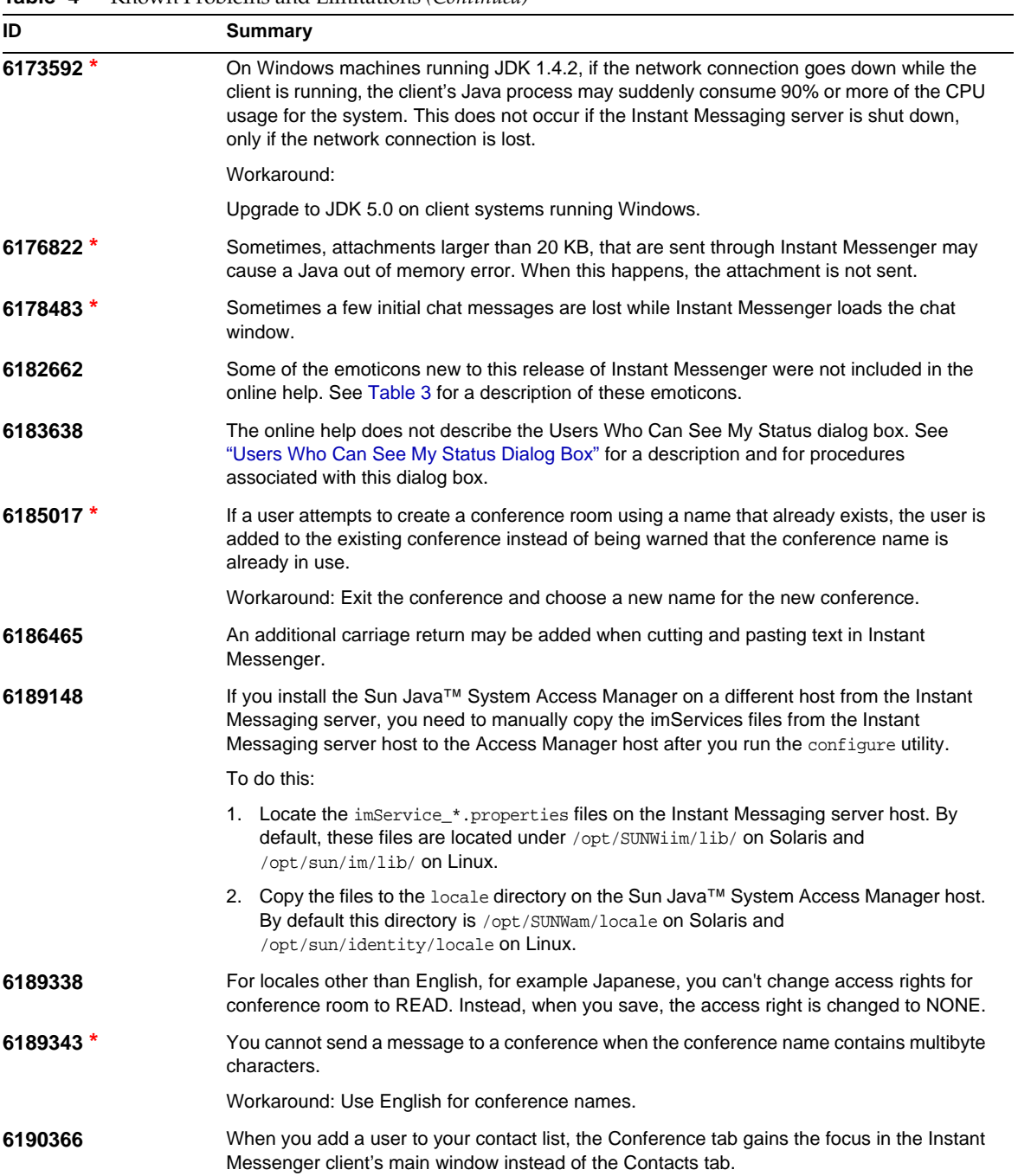

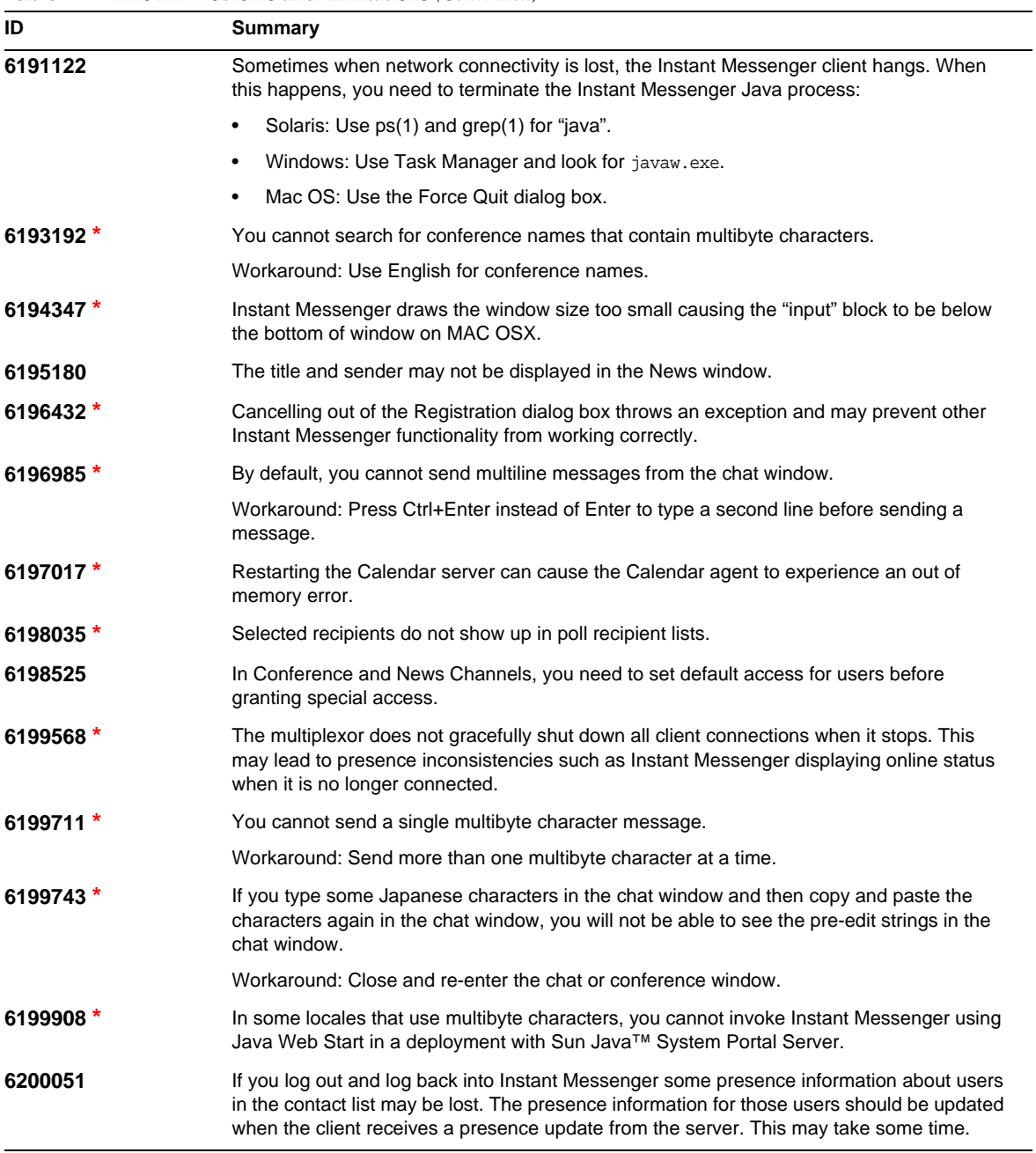

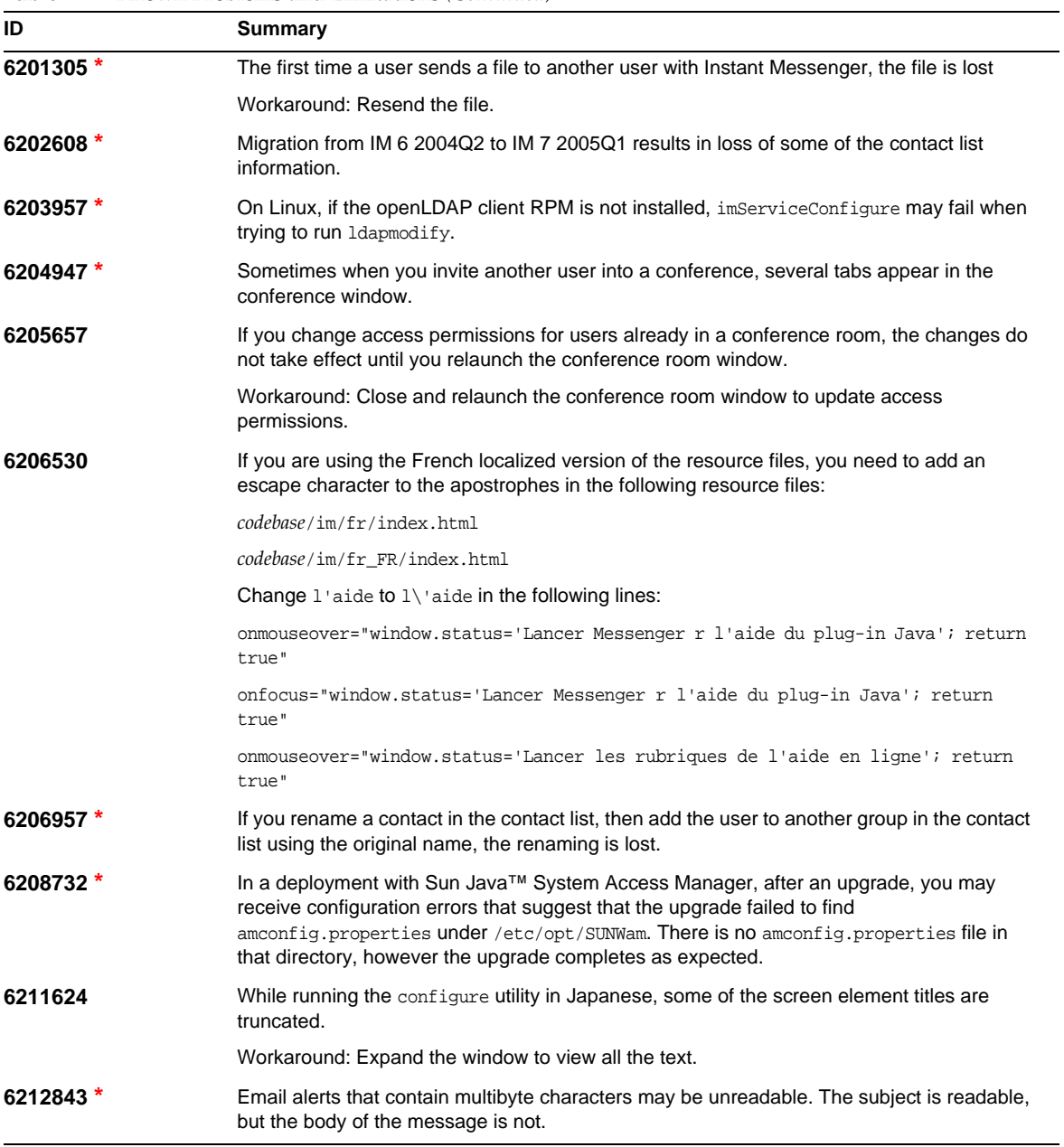

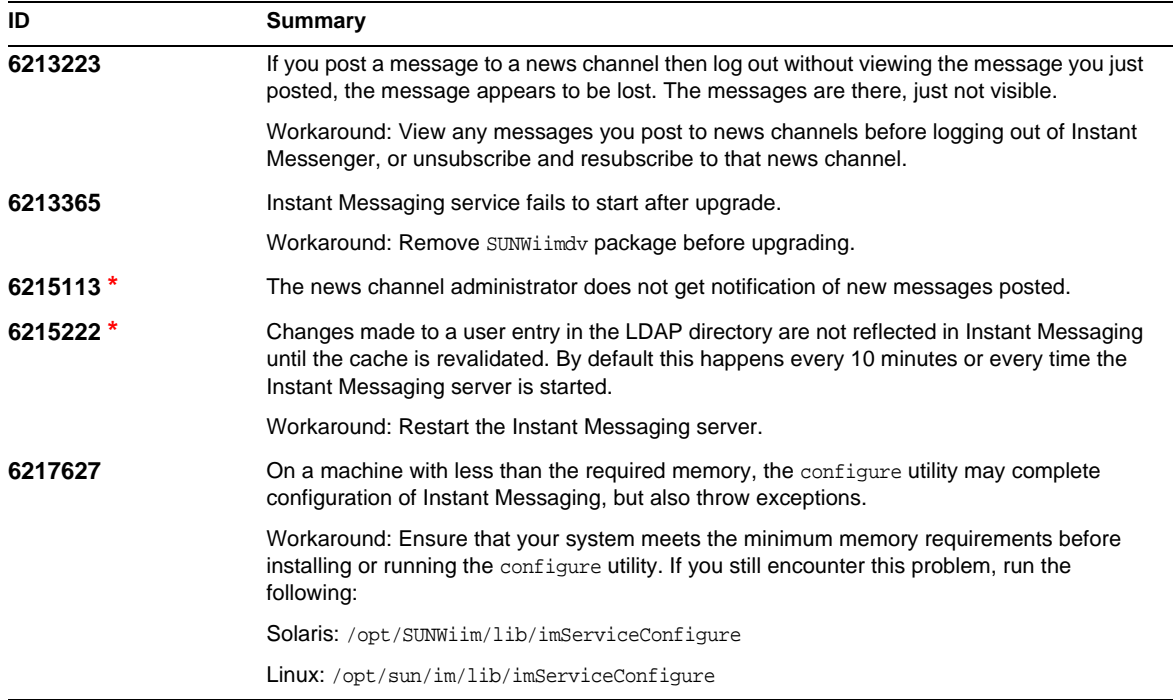

**\*** Indicates defects that will be addressed in a patch shortly after release. Refer to the beginning of these Release Notes for a list of upcoming patches.

# <span id="page-19-0"></span>Redistributable Files

Sun Java™ System Instant Messaging 7 2005Q1 does not contain any files which you can redistribute.

# <span id="page-20-0"></span>How to Report Problems and Provide Feedback

If you have problems with Sun Java™ System Instant Messaging, contact Sun customer support using one of the following mechanisms:

• Sun Software Support services online at: http://www.sun.com/supportraining

This site has links to the Knowledge Base, Online Support Center, and ProductTracker, as well as to maintenance programs and support contact numbers.

• The telephone dispatch number associated with your maintenance contract.

So that we can best assist you in resolving problems, please have the following information available when you contact support:

- Description of the problem, including the situation where the problem occurs and its impact on your operation
- Machine type, operating system version, and product version, including any patches and other software that might be affecting the problem
- Detailed steps on the methods you have used to reproduce the problem
- Any error logs or core dumps

# Sun Welcomes Your Comments

Sun is interested in improving its documentation and welcomes your comments and suggestions.

To share your comments, go to http://docs.sun.com and click Send Comments. In the online form, provide the document title and part number. The part number is a seven-digit or nine-digit number that can be found on the title page of the book or at the top of the document. For example, the title of this document is Sun Java™ System Instant Messaging 7 2005Q1 Release Notes, and the part number is 819-0428-10.

# <span id="page-21-0"></span>Additional Sun Resources

Useful Sun Java™ System information can be found at the following Internet locations:

- Documentation for Instant Messaging http://docs.sun.com/coll/InstantMessaging\_05q1
- Sun Java™ System Documentation http://docs.sun.com/prod/java.sys
- Sun Java™ System Consulting and Professional Services http://www.sun.com/service/sunjavasystem/sjsservicessuite.html
- Sun Java™ System Software Products and Service http://www.sun.com/software
- Sun Java™ System Software Support Services and Knowledge Base http://www.sun.com/service/support/software
- Sun Support and Training Services http://training.sun.com
- Sun Java™ System Developer Information http://developers.sun.com
- Sun Developer Support Services http://developers.sun.com/prodtech/support
- Sun Software Data Sheets http://wwws.sun.com/software

Copyright © 2005 Sun Microsystems, Inc. All rights reserved.

Sun Microsystems, Inc. has intellectual property rights relating to technology embodied in the product that is described in this document. In particular, and without limitation, these intellectual property rights may include one or more of the U.S. patents listed at http://www.sun.com/patents and one or more additional patents or pending patent applications in the U.S. and in other countries.

SUN PROPRIETARY/CONFIDENTIAL.

U.S. Government Rights - Commercial software. Government users are subject to the Sun Microsystems, Inc. standard license agreement and applicable provisions of the FAR and its supplements.

Use is subject to license terms.

This distribution may include materials developed by third parties.

Portions may be derived from Berkeley BSD systems, licensed from U. of CA.

Sun, Sun Microsystems, the Sun logo, Java and Solaris are trademarks or registered trademarks of Sun Microsystems, Inc. in the U.S. and other countries. All SPARC trademarks are used under license and are trademarks or registered trademarks of SPARC International, Inc. in the U.S. and other countries.

Copyright © 2005 Sun Microsystems, Inc. Tous droits réservés.

Sun Microsystems, Inc. détient les droits de propriété intellectuels relatifs à la technologie incorporée dans le produit qui est décrit dans ce document. En particulier, et ce sans limitation, ces droits de propriété intellectuelle peuvent inclure un ou plusieurs des brevets américains listés à l'adresse http://www.sun.com/patents et un ou des brevets des applications de brevet en attente aux Etats - Unis et dans les autres pays.

Propriété de SUN/CONFIDENTIEL.

L'utilisation est soumise aux termes du contrat de licence.

Cette distribution peut comprendre des composants développés par des tierces parties.

Des parties de ce produit pourront être dérivées des systèmes Berkeley BSD licenciés par l'Université de Californie.

Sun, Sun Microsystems, le logo Sun, Java et Solaris sont des marques de fabrique ou des marques déposées de Sun Microsystems, Inc. aux Etats-Unis et dans d'autres pays.

Toutes les marques SPARC sont utilisées sous licence et sont des marques de fabrique ou des marques déposées de SPARC International, Inc. aux Etats-Unis et dans d'autres pays.

Additional Sun Resources